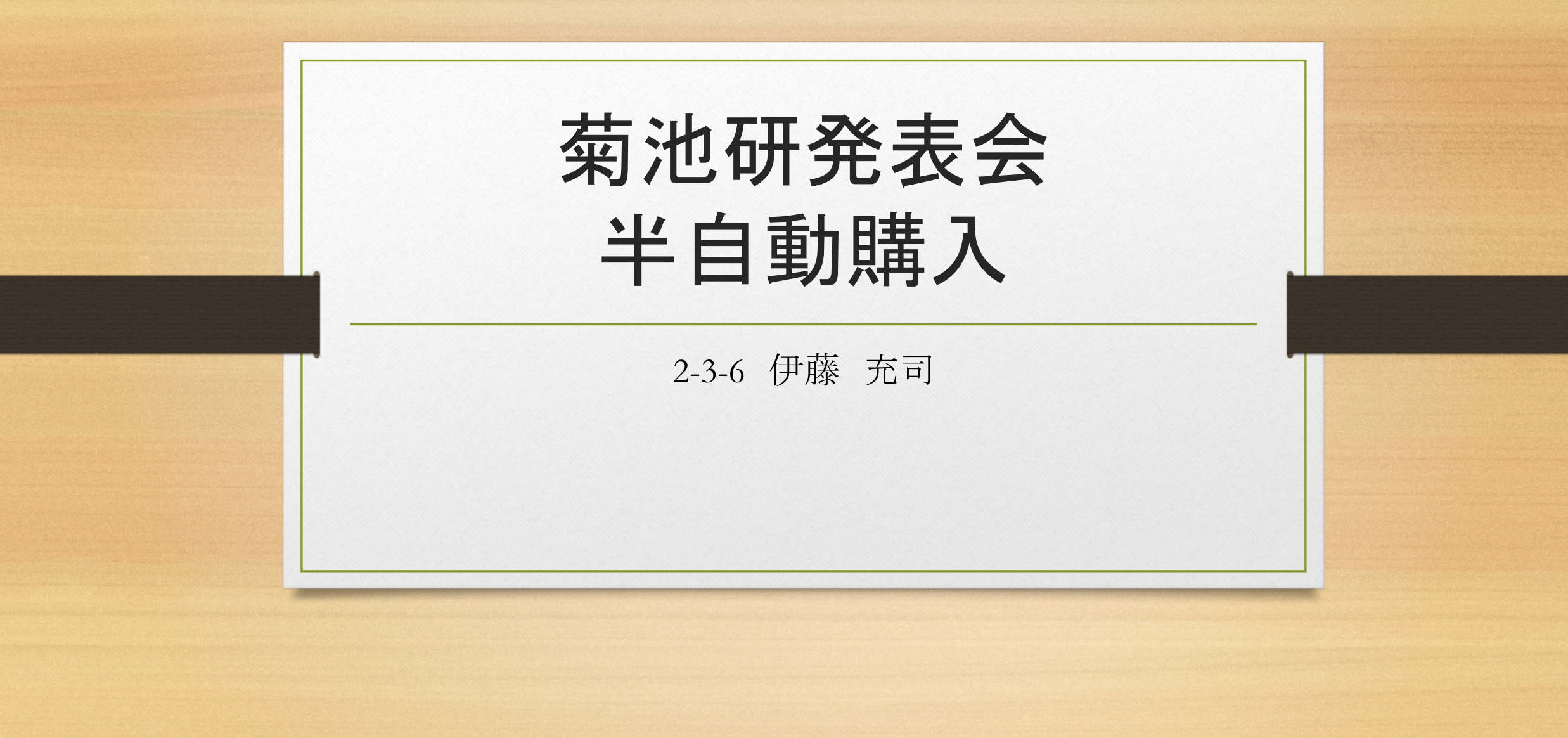

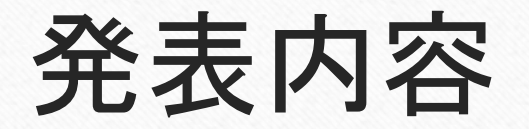

- プロテインの味の種類のデータを取得
- 入力された味のプロテインのサンプルを購入

プロテインの味の種類のデータを取得

• 取得元のサイト MYPROTEIN

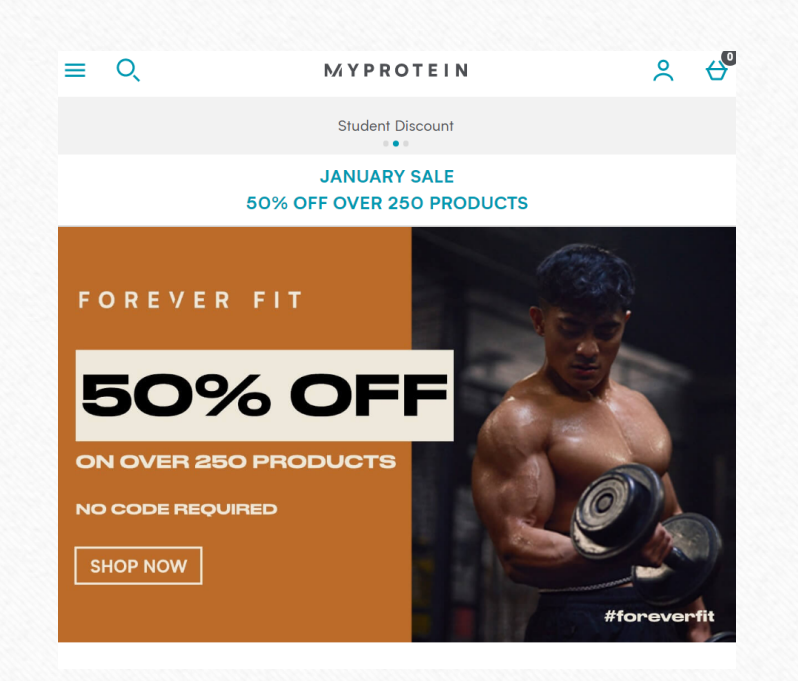

参考文献:<https://www.myprotein.com/>

Apple Crumble and Custard **Banana Banoffee** Blueberry Blueberry Cheesecake Cherry Blossom Milk Tea Chestnut Chocolate Banana Chocolate Brownie Chocolate Caramel Chocolate Coconut **Chocolate Mint** Chocolate Nut Chocolate Orange Chocolate Smooth Cinnamon Danish Coconut Coffee Caramel Cookies and Cream Dark Chocolate Dark Chocolate & Chilli German Gingerbread German Hazelnut Golden Syrup Hojicha Hokkaido Milk Latte Limited Edition Cherry Yoghurt Limited Edition Mango Limited Edition Peach & Apricot Liquorice

Maple Syrup Marzipan Matcha Matcha Latte Milk Tea Mocha Natural Banana Natural Chocolate Natural Strawberry Natural Vanilla Peach Tea Pineapple  $Plum$ Raspberry Red Bean **Rocky Road** Salted Caramel Speculoos Stevia - Banana Stevia - Blueberry and Raspberry Stevia  $-$  Chocolate Stevia - Chocolate Mint Stevia - Strawberry Stevia - Vanilla Sticky Toffee Pudding Stracciatella Strawberry Cream Strawberry Jam Roly Poly Summer Fruits Tiramisu **Unflavoured** Vanilla Vanilla & Raspberry White Chocolate

入力された味のプロテインの サンプルを購入

• やり方 コマンドプロンプトで実行

味:の右側に取得した味の中から気になる味をコピペ、エンター これで終了!!

プログラムの概要

①サイトにアクセスしてログイン ②サンプルを買えるページへ移動 ③入力された味の選択 ④カートへ入れる ⑤購入ボタンを押す ←ここまではやりません 主なライブラリ:Selenium

反省

## 本来はbuttonをid名で探してclickしたかったのですが、座標から clickになってしまった。

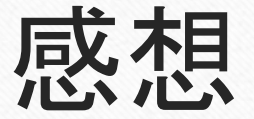

## 僕は普段からこのサイトを使っているので最後までちゃんと実行 できるようにします。

発展できるところはたくさんあるので暇なときにやってみようと思 います。